# Welcome to

## [https://UWRAmadison.org](https://uwramadison.org/)

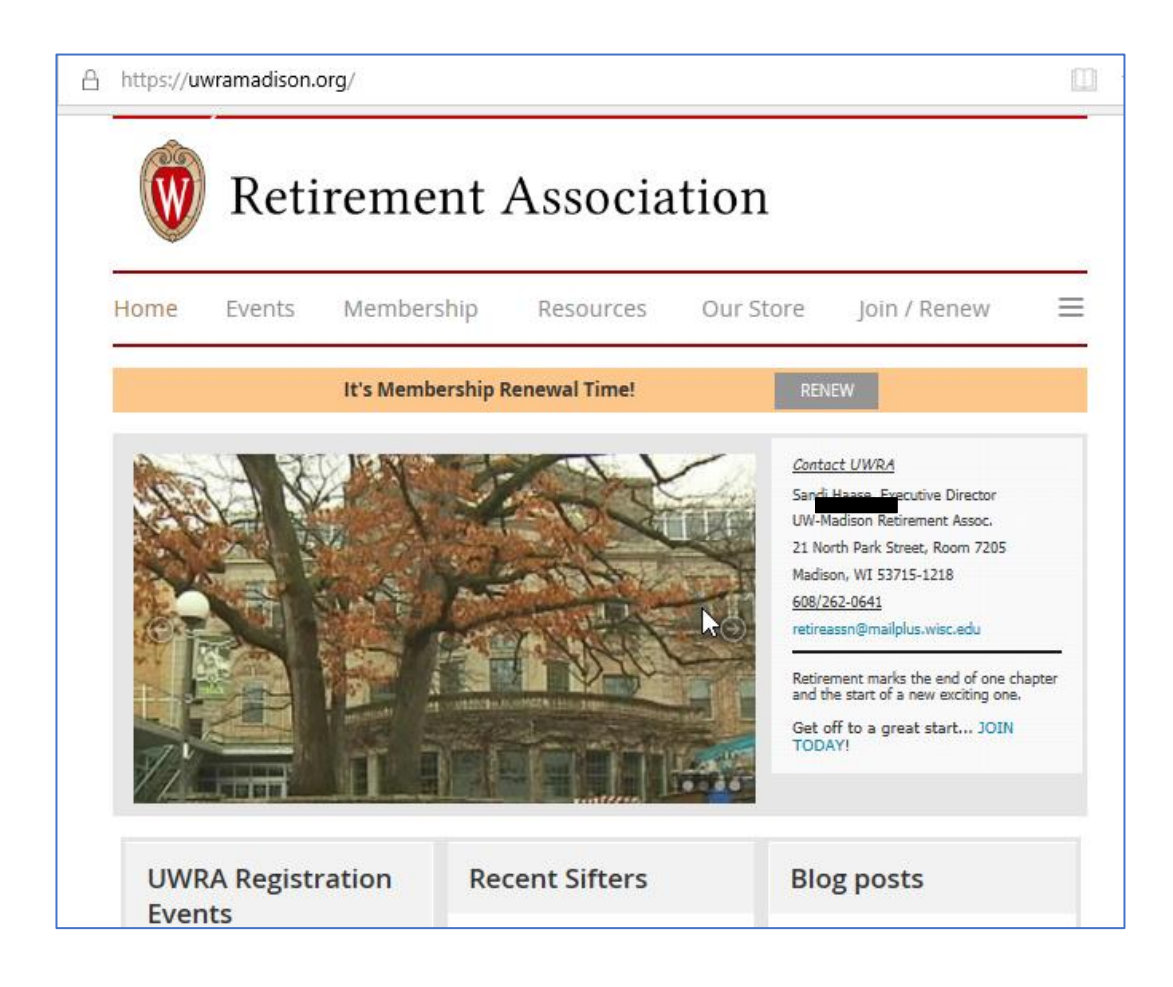

## **HOW TO RENEW**

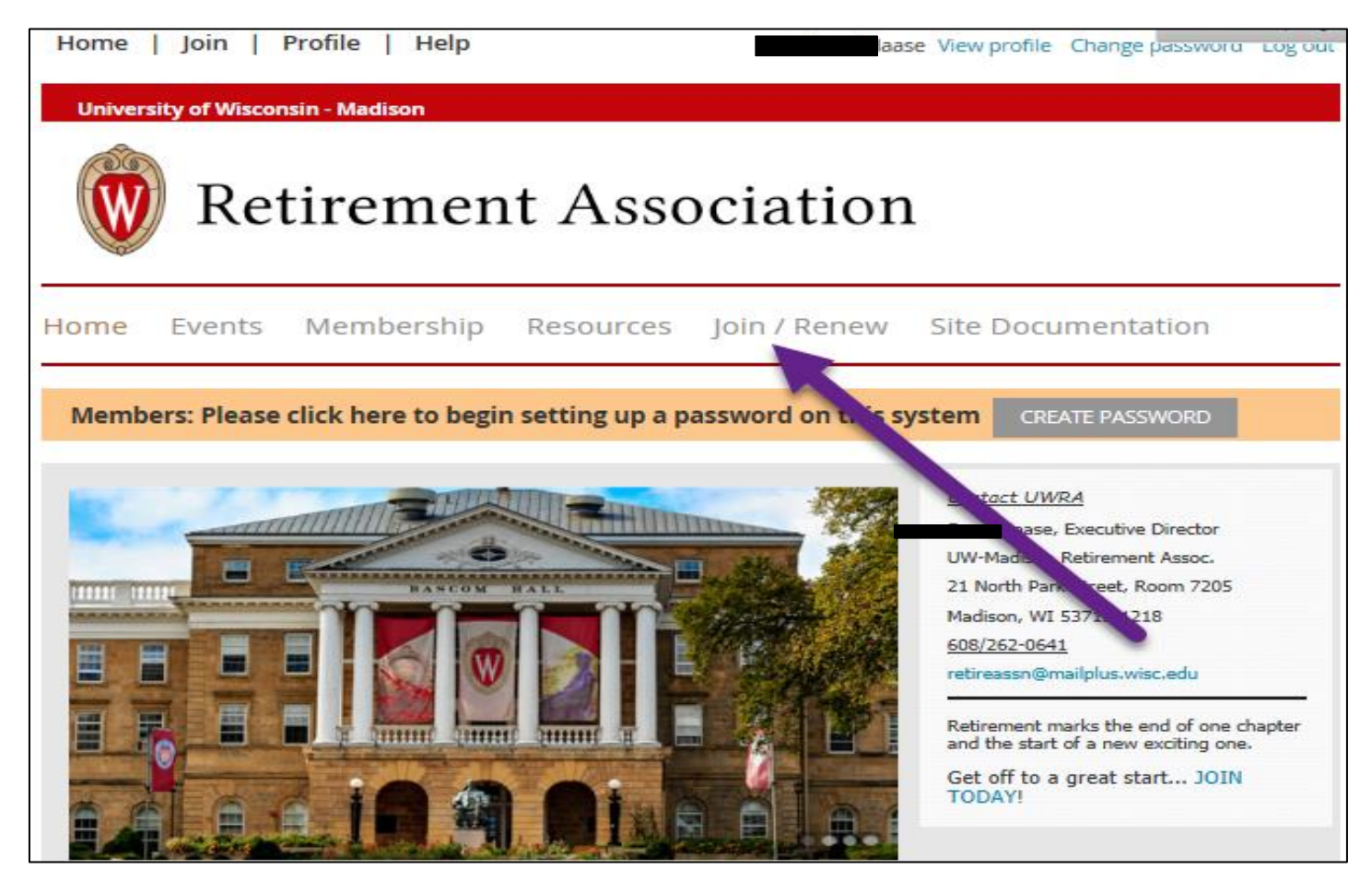

#### • Renew online and pay online

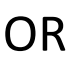

• Renew online and pay by check with invoice

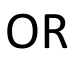

• Print membership application / renewal form and mail with check

#### **Membership Options**

Select from one of our many membership options and join or renew now.

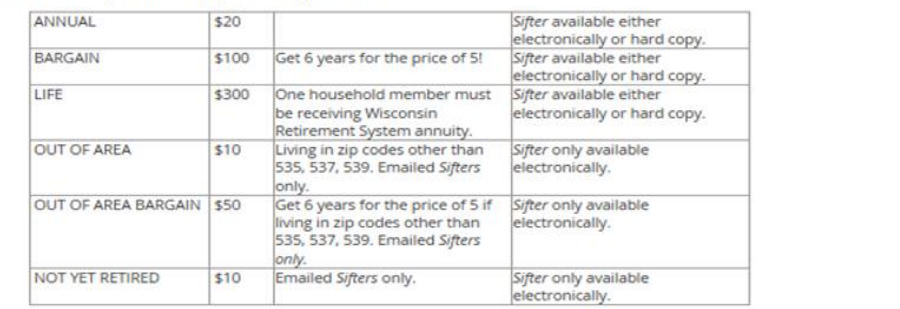

#### Join

There are two ways to join the UW Madison Retirement Association

#### · Join Online · Join by mailing in the registration form

Renew

If you would like to change your Membership Level before renewing, click here.

- There are two ways to renew your membership to UW Madison Retirement Association
- . Renew Online (This will take you to your Profile page. The RENEW button is only available during the Renewal period.) . Renew by mailing in the registration form

#### **Payment Options**

For Join or Renewal you will be given the option to either pay your dues online with your credit card or pay by check made out to UW-Madison Retirement Association and mailed to:

UW-Madison Retirement Association 21 North Park Street, Room 7205<br>Madison, WI 53715-1218

## **RENEW ONLINE AND PAY ONLINE Page 1**

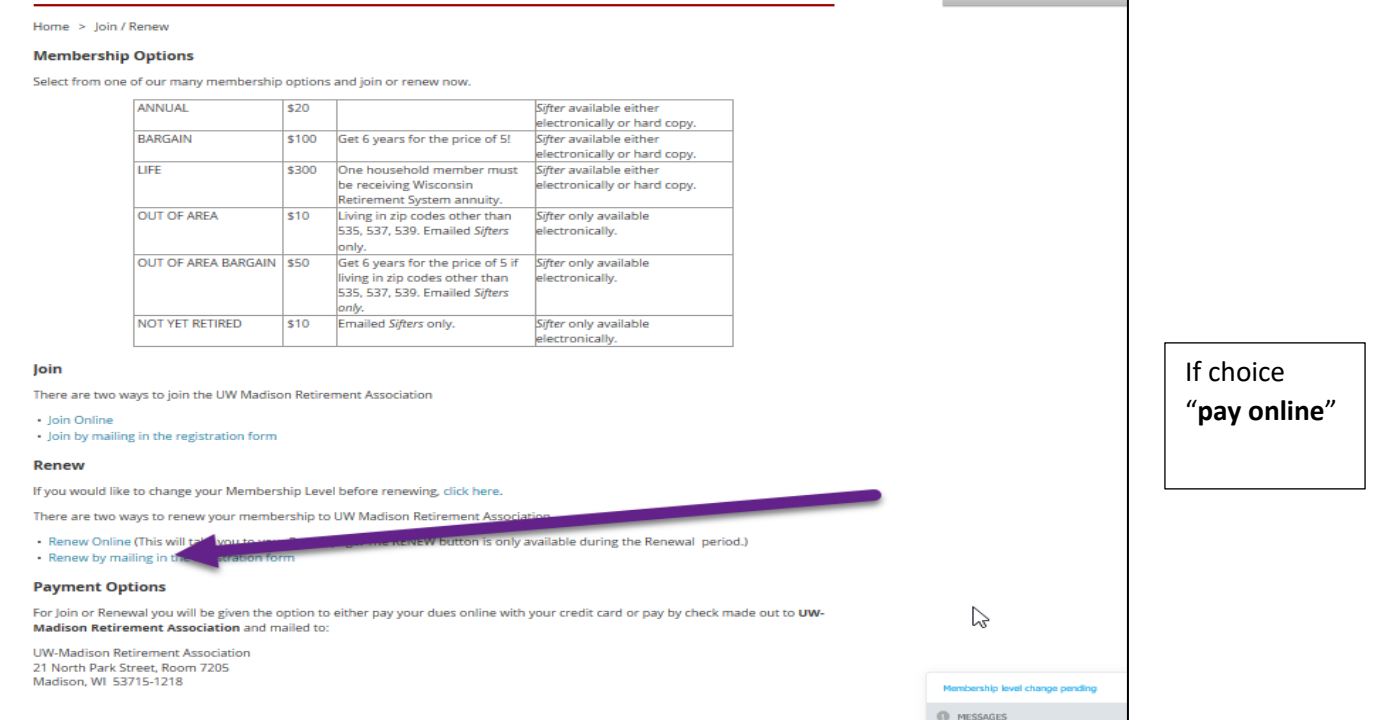

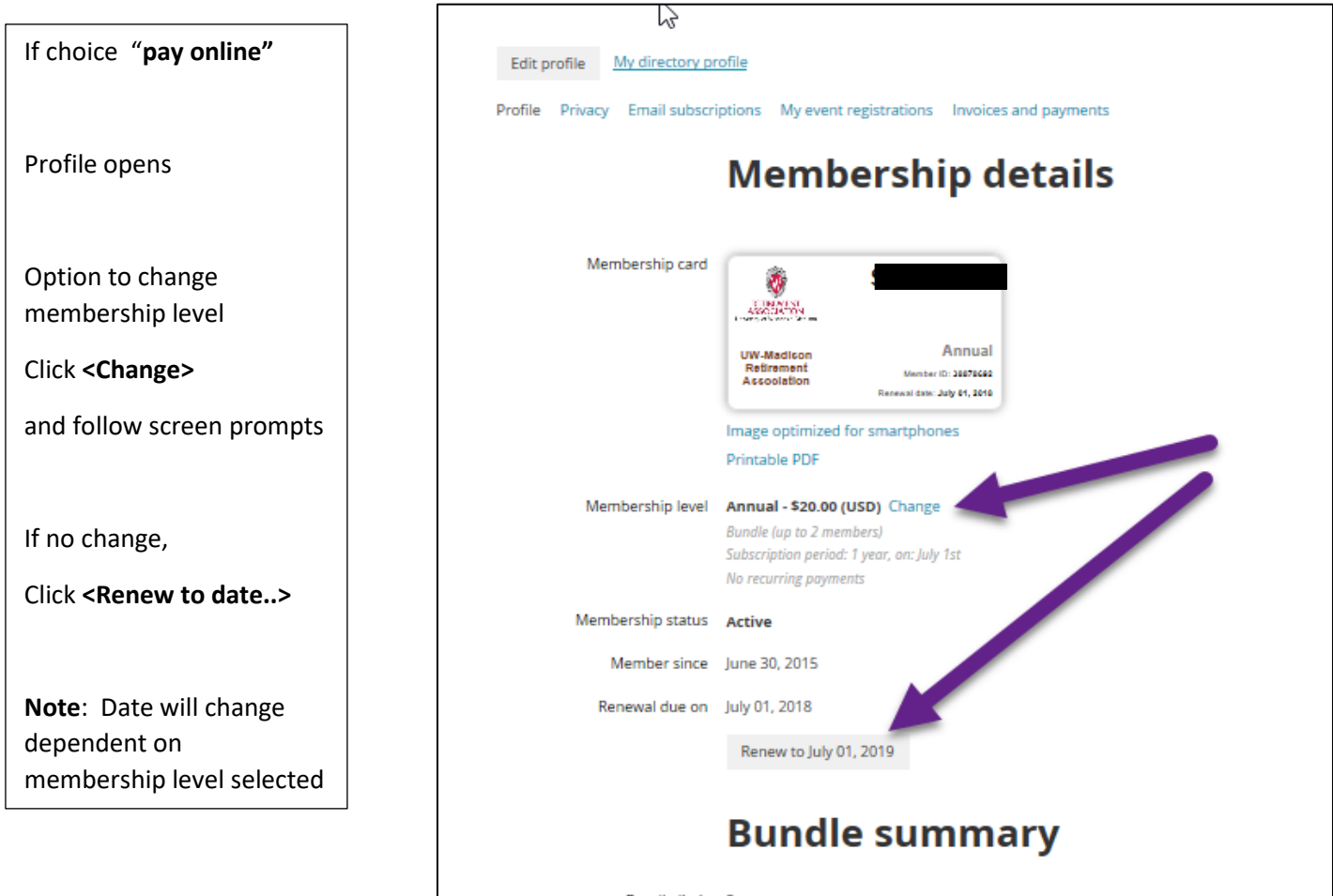

## **RENEW ONLINE AND PAY ONLINE Page 2**

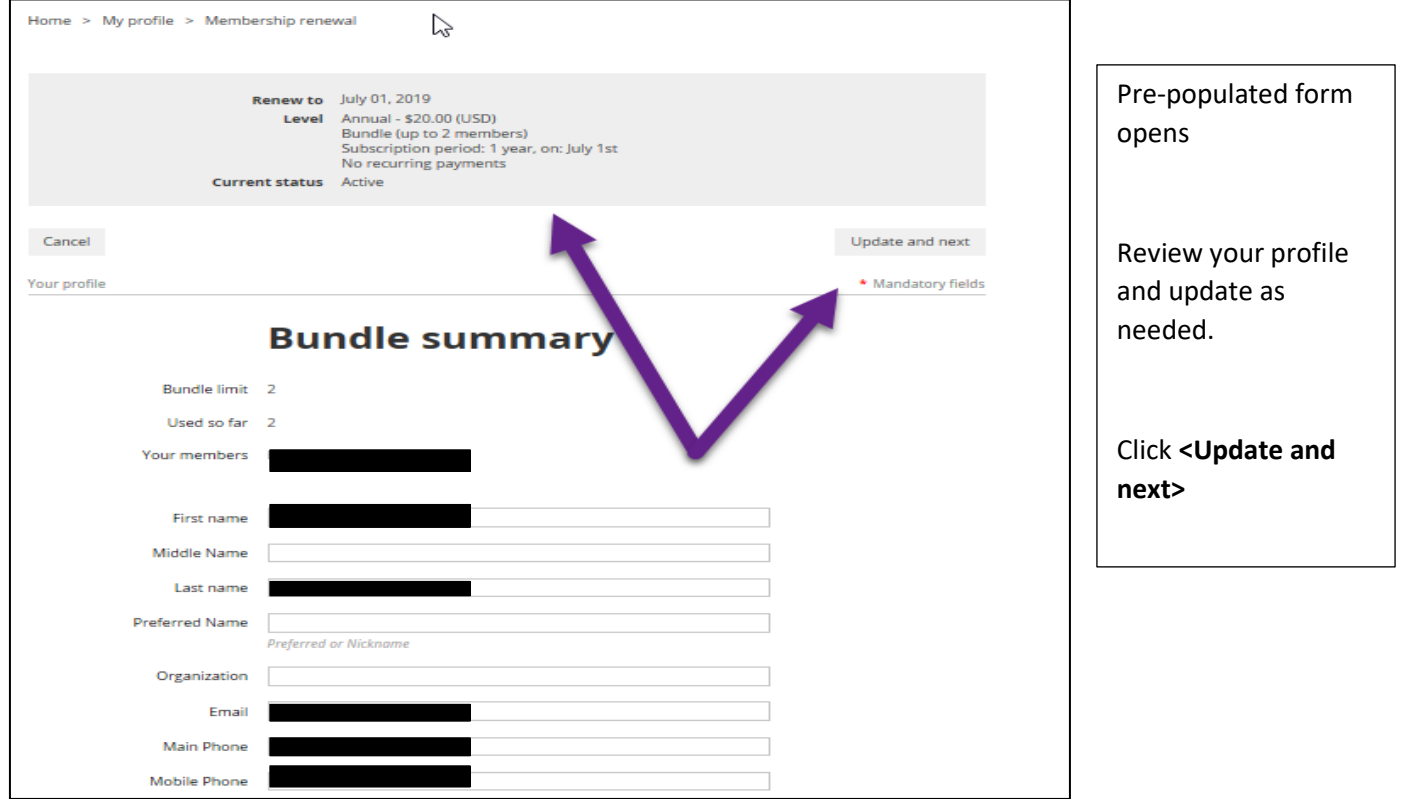

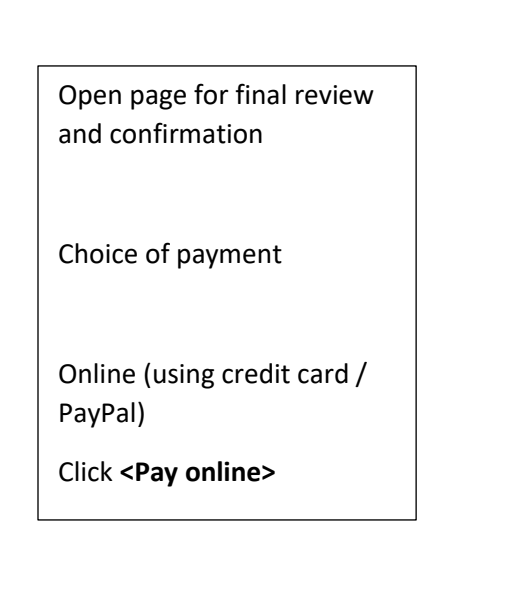

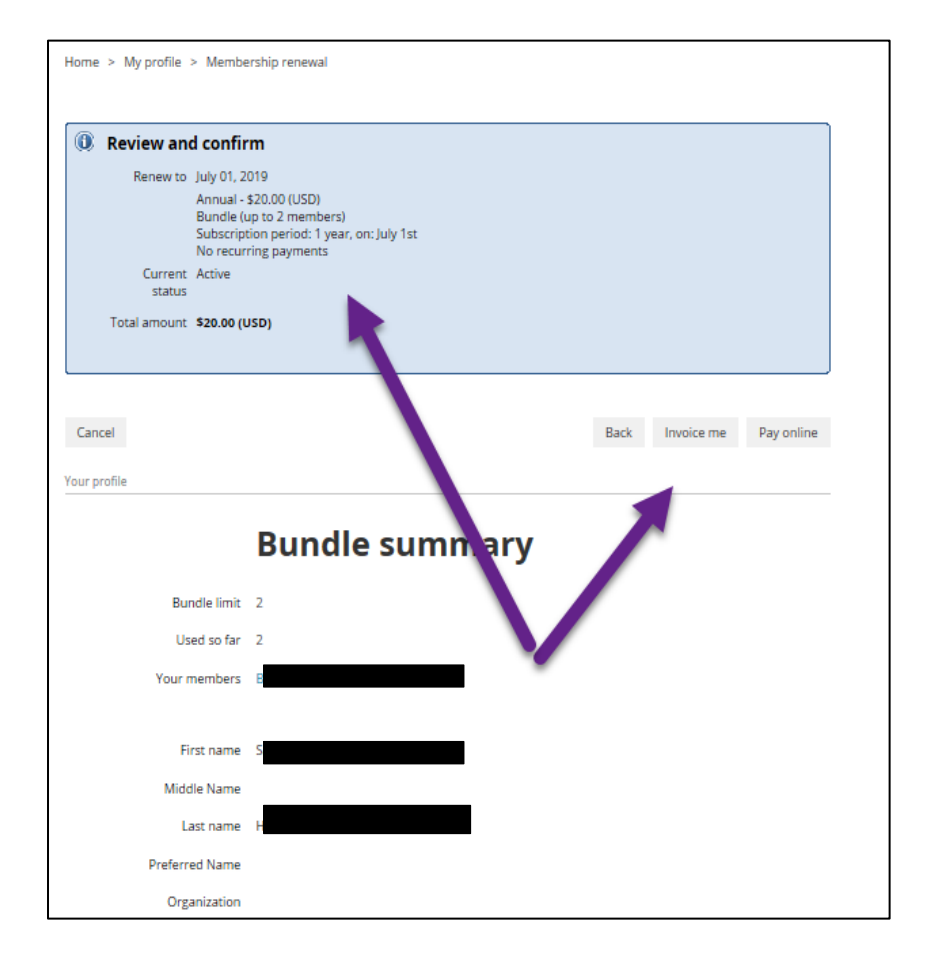

### **RENEW ONLINE AND PAY ONLINE Page 3**

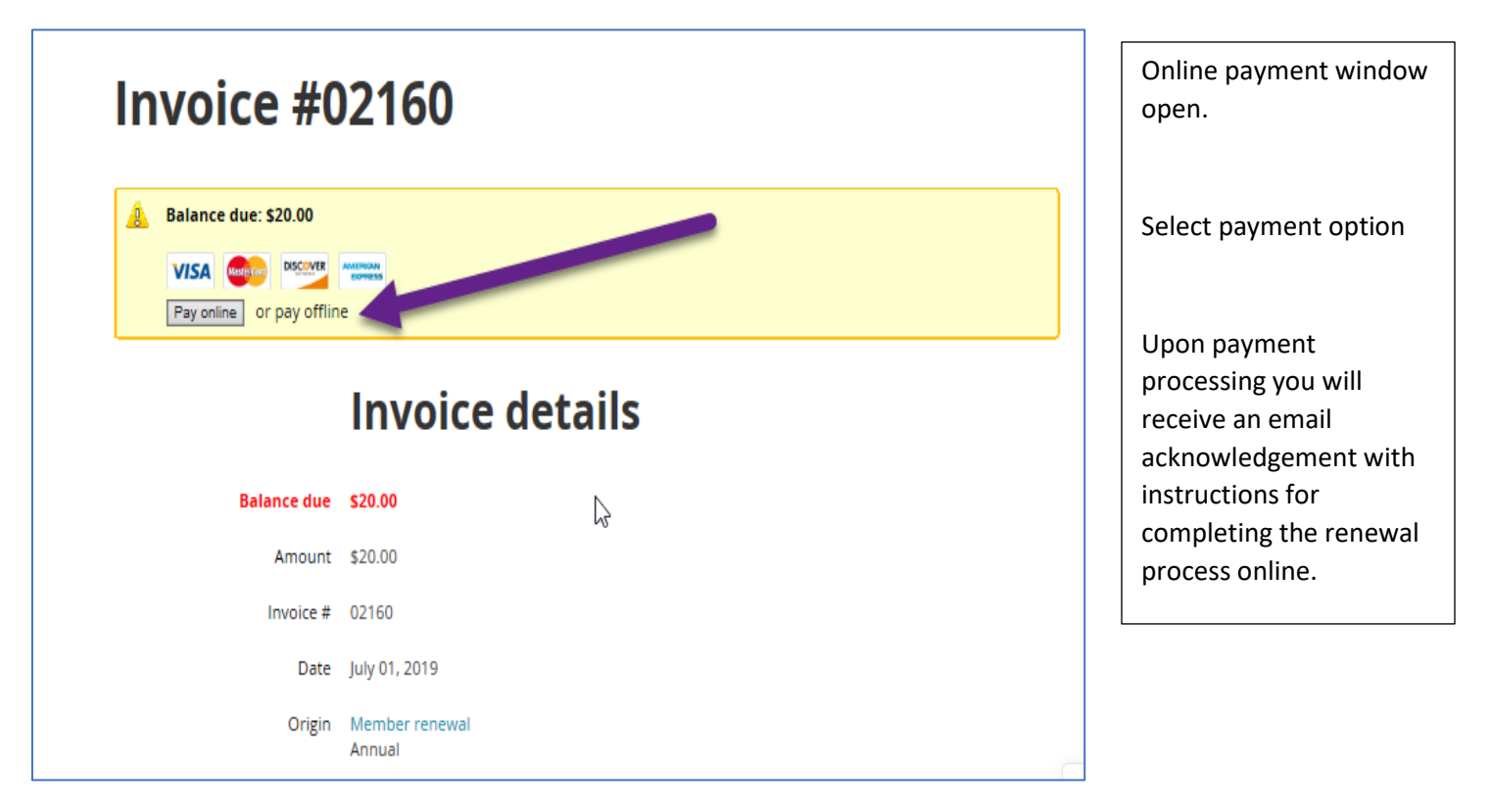

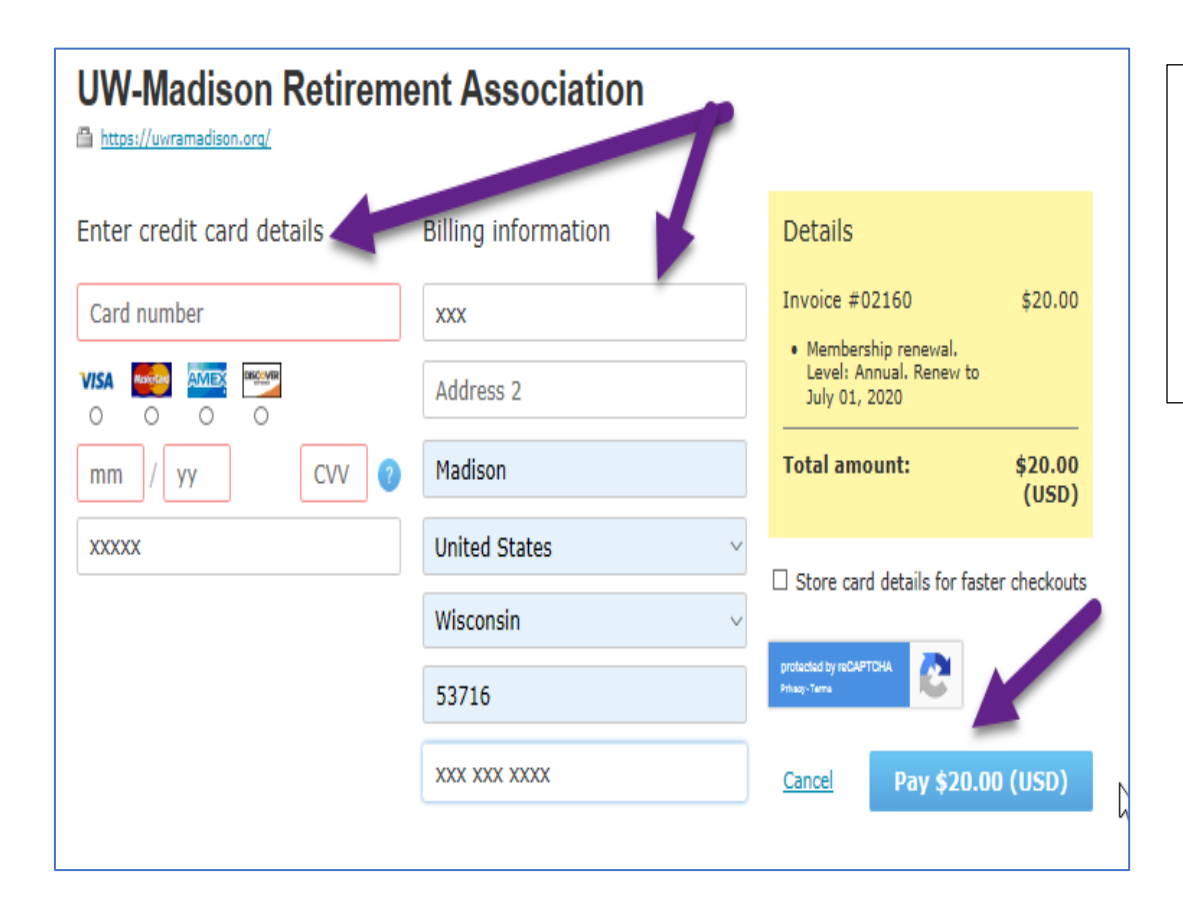

Screen you will see if choosing to pay online.

Enter credit card details and billing information. Then click on "Pay" button.

## **RENEW ONLINE AND PAY BY INVOICE WITH CHECK Page 1**

٦

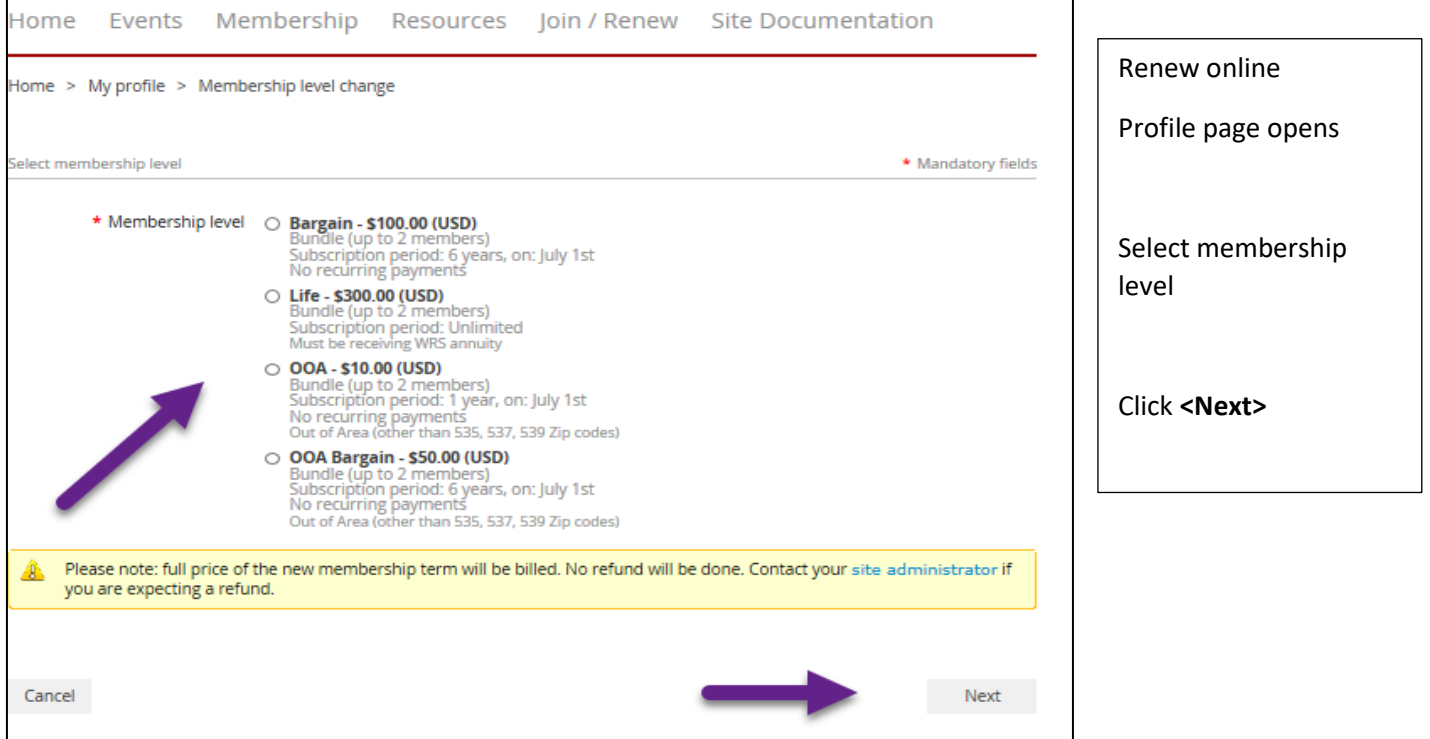

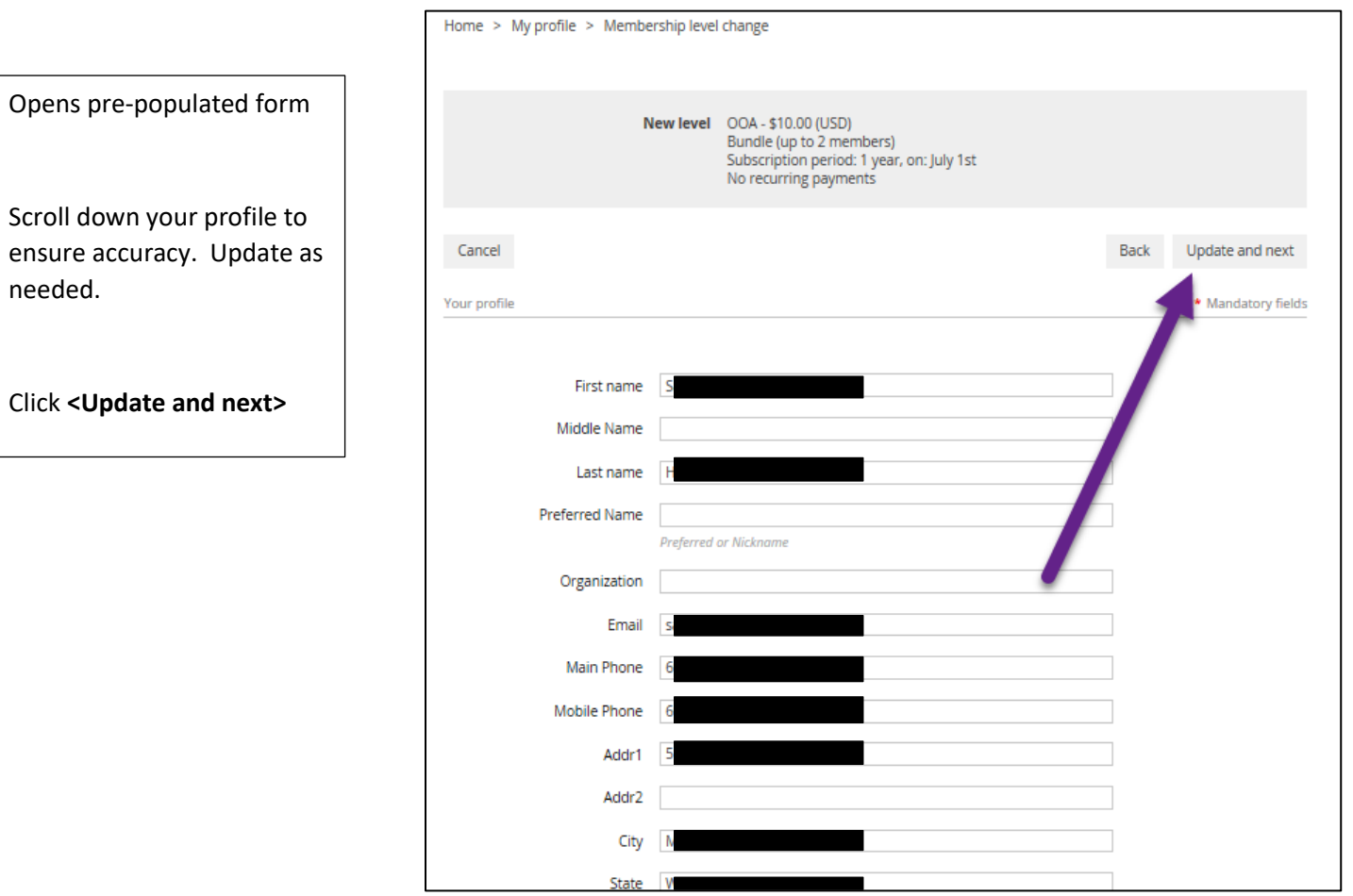

### **RENEW ONLINE AND PAY BY INVOICE WITH CHECK Page 2**

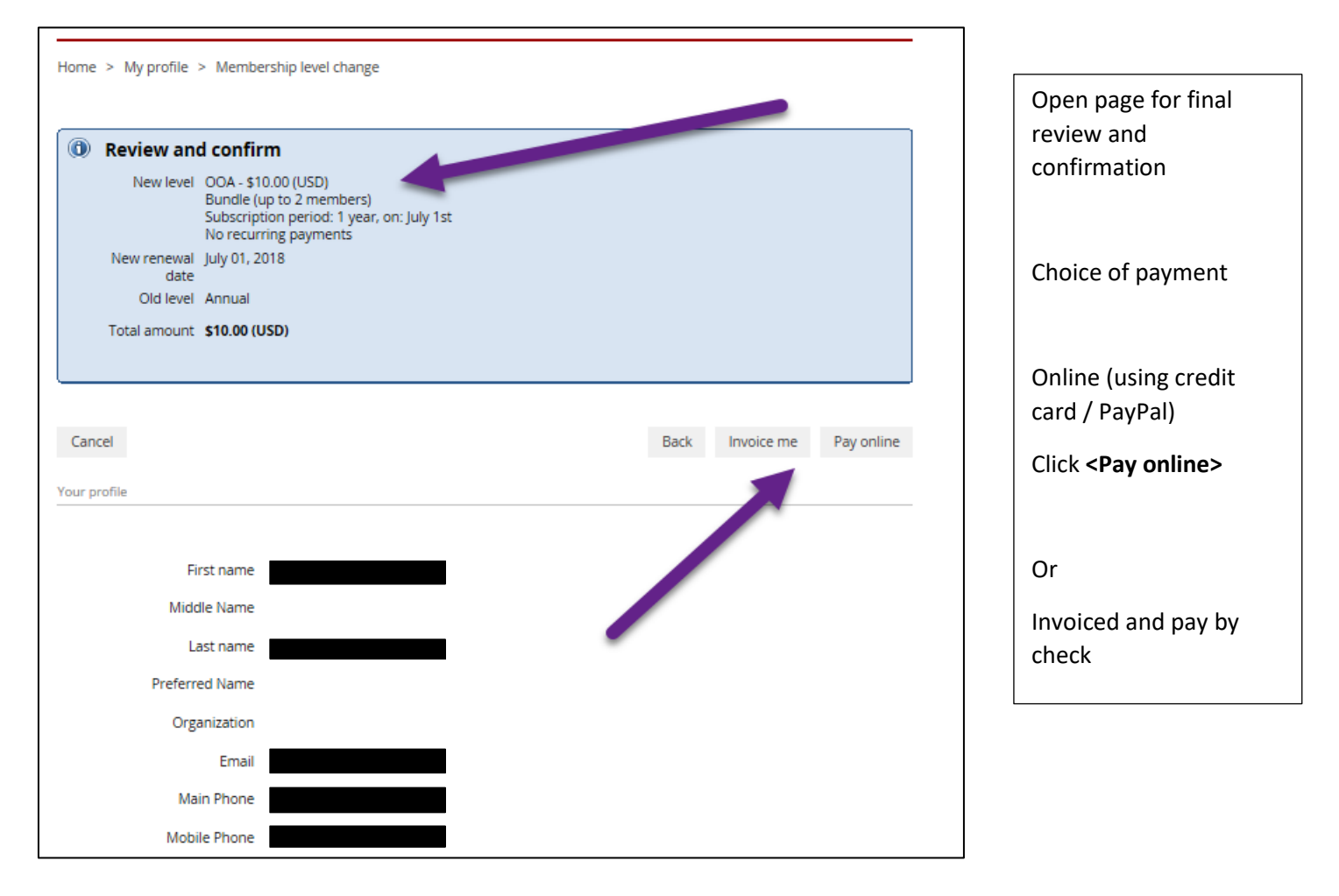

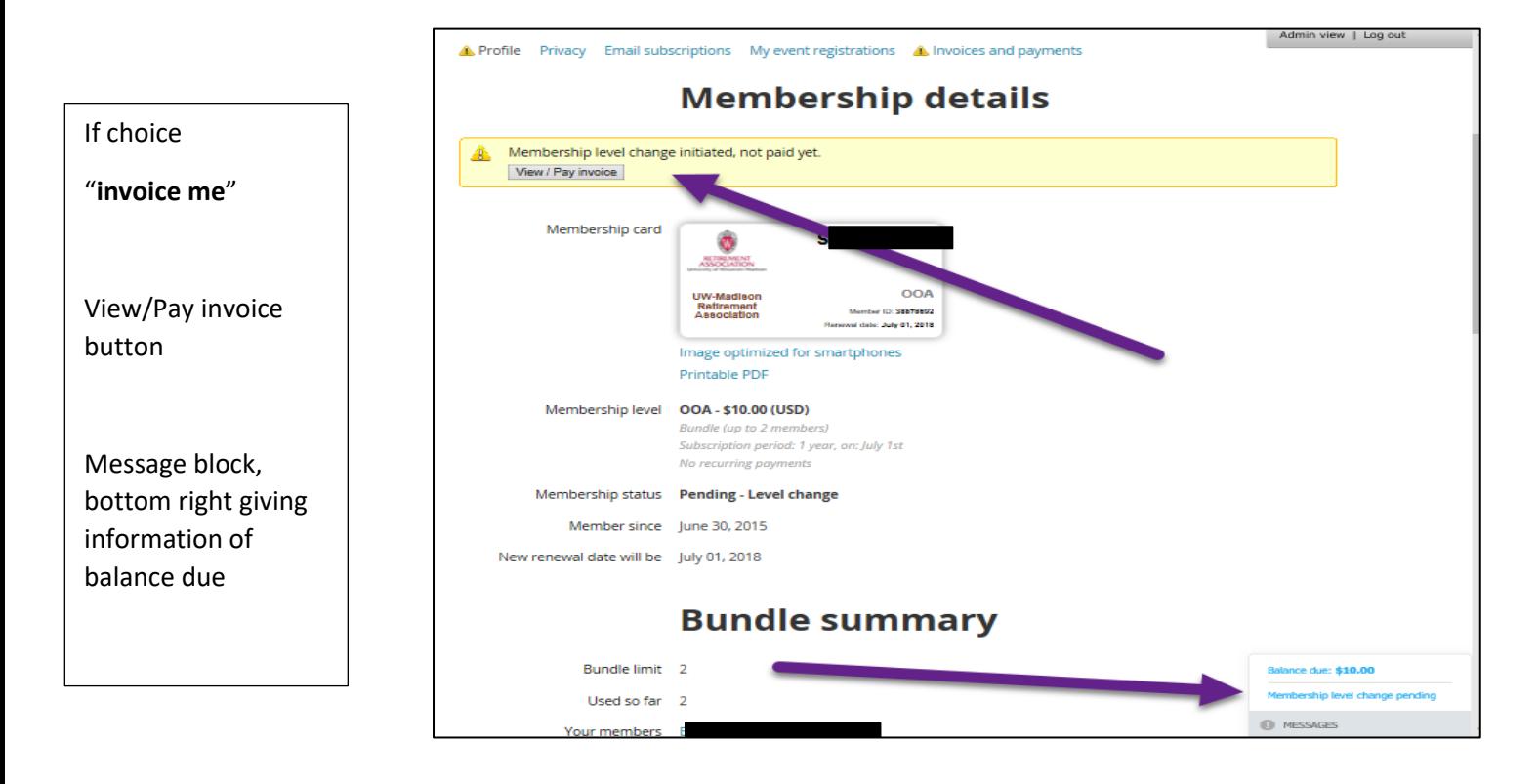

#### **RENEW ONLINE AND PAY BY INVOICE WITH CHECK Page 3**

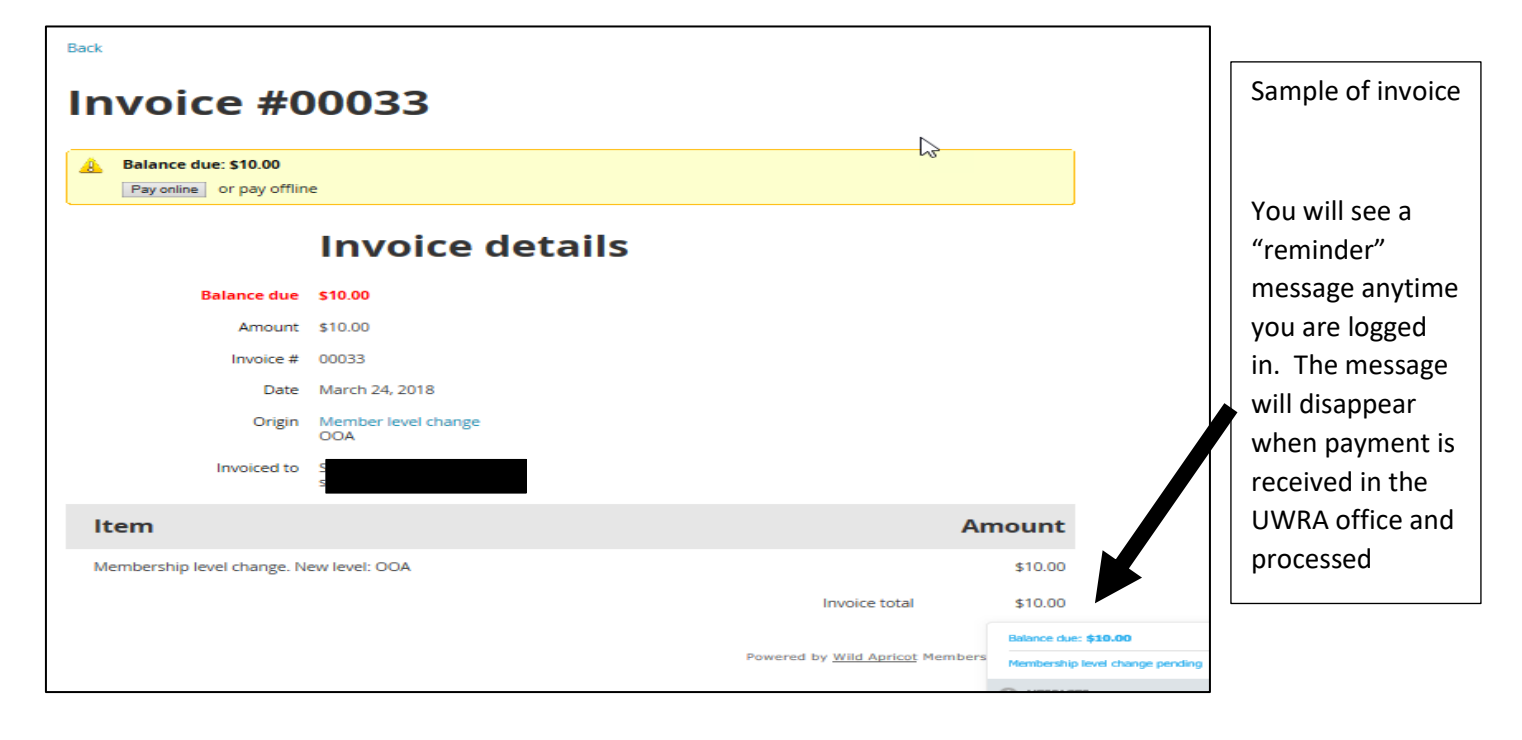

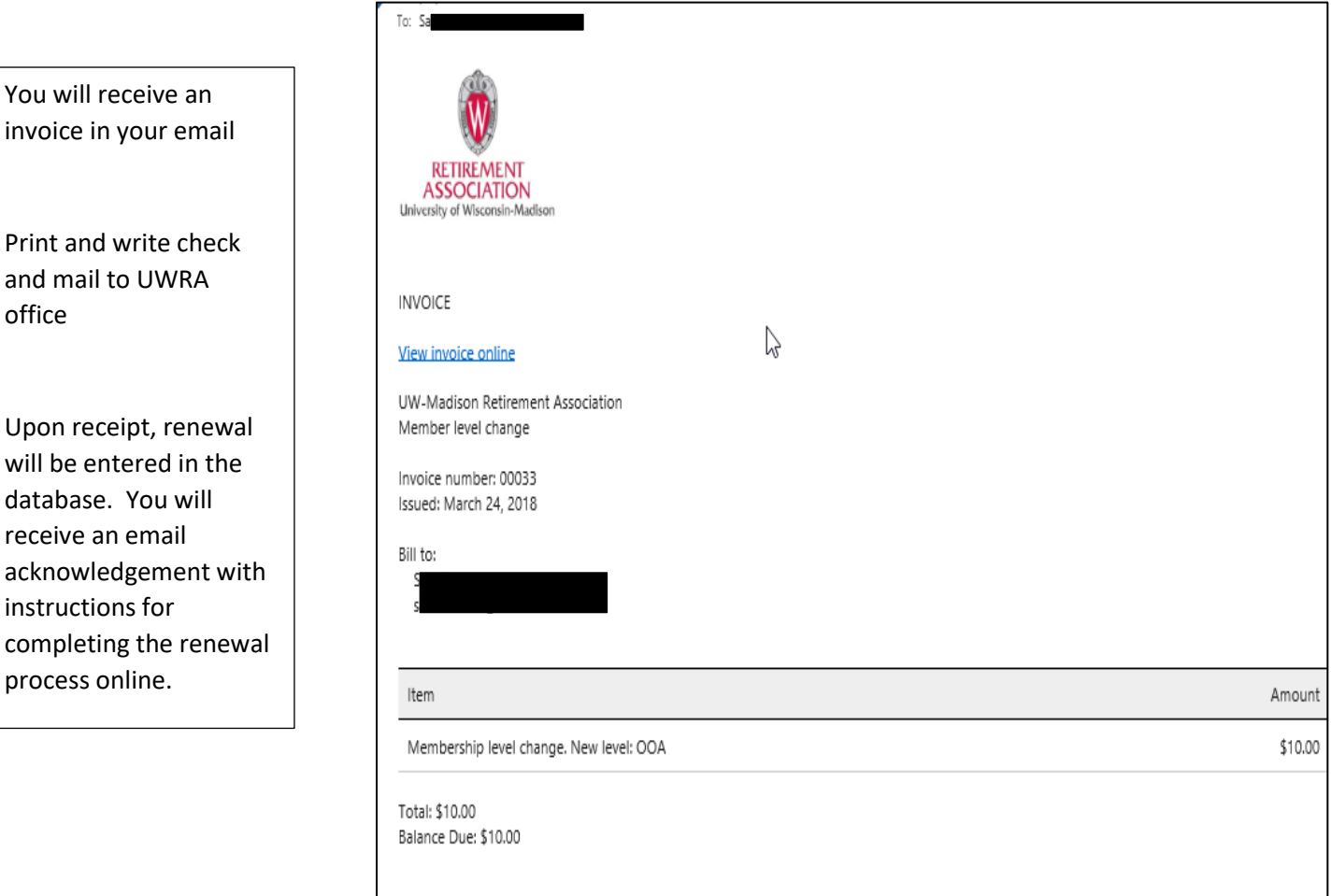

You will receive an

and mail to UWRA

database. You will receive an email

instructions for

process online.

office

## **RENEW MAIL-IN PRINTED MEMBERSHIP APPLICATION / RENEWAL FORM WITH CHECK**

 $\blacksquare$ 

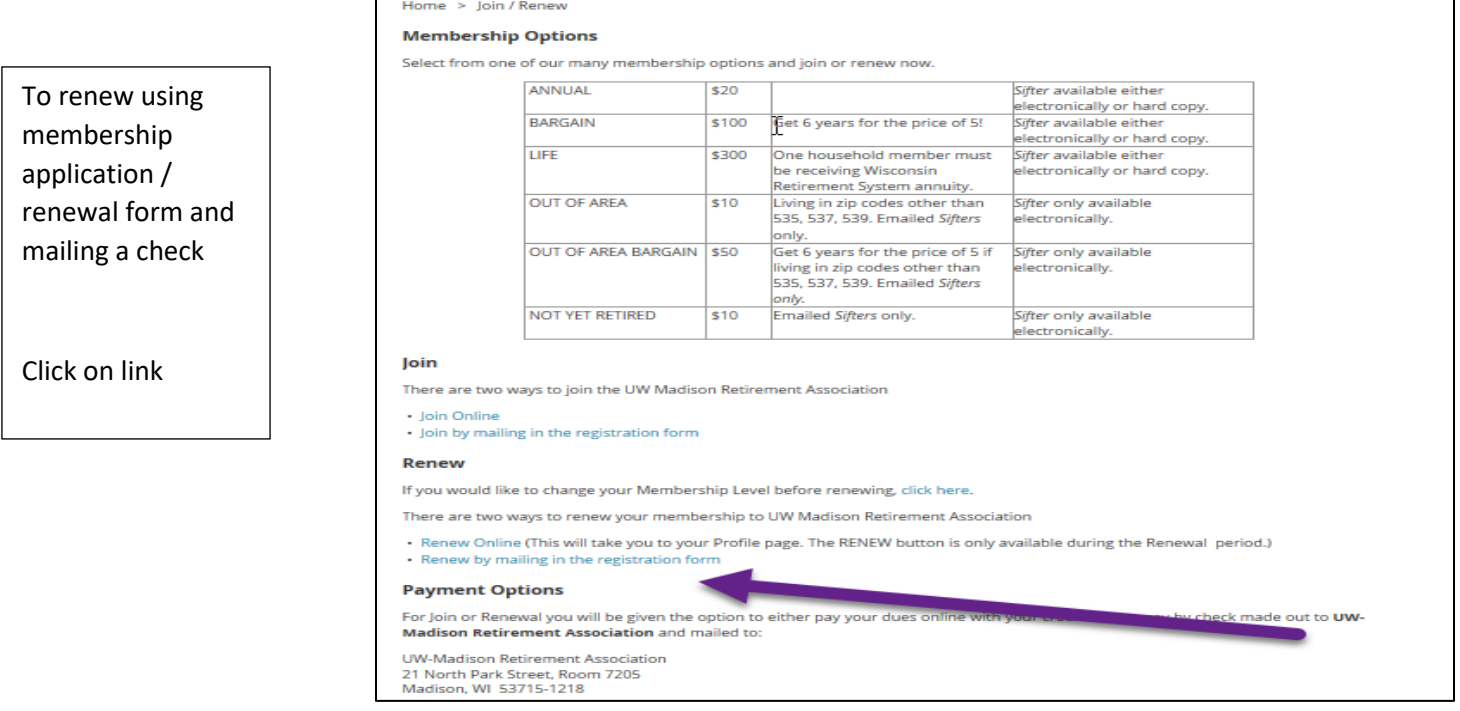

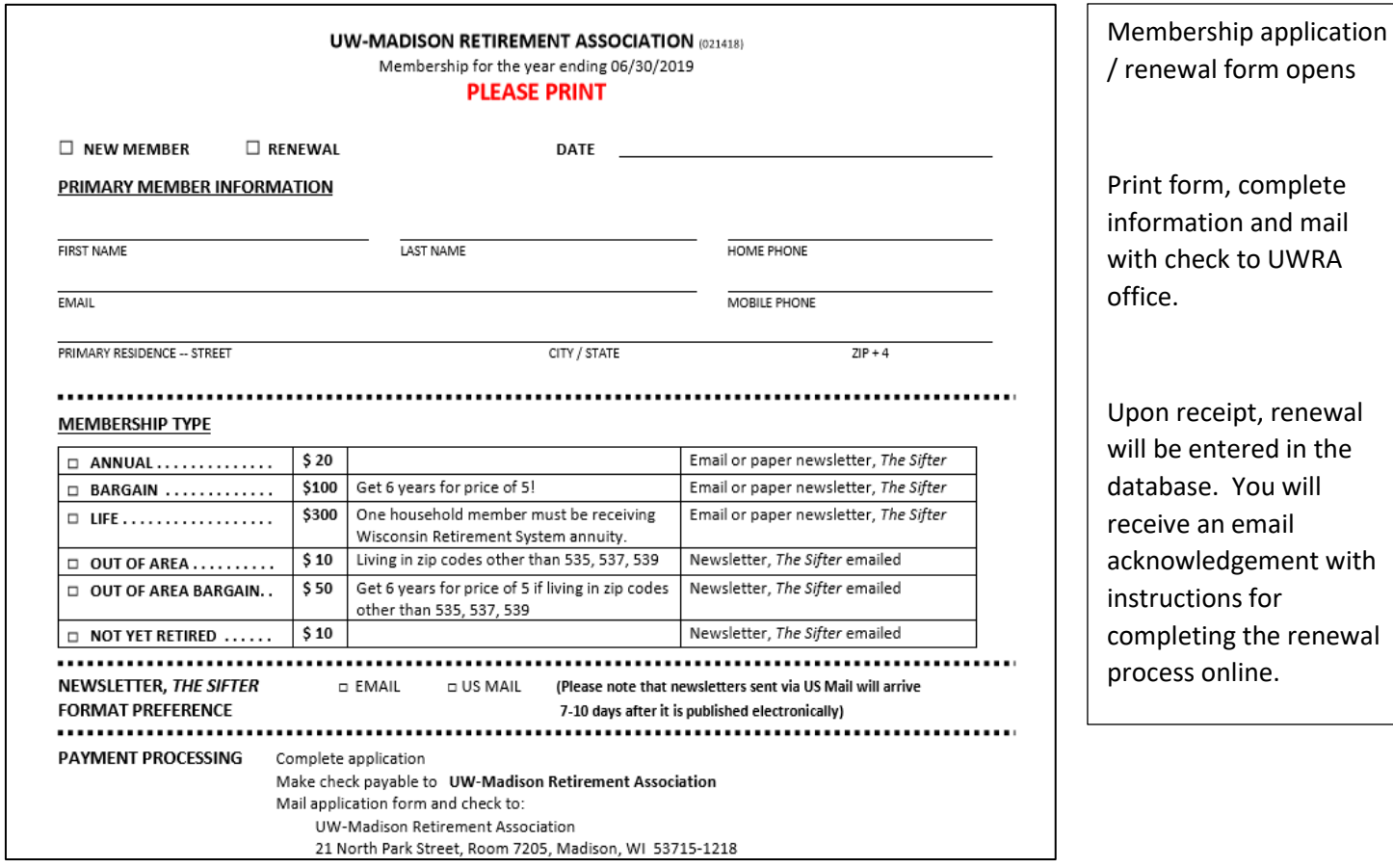